## **PENGIRAAN RUMUS MATEMATIK DALAM HYPERCARD: SATU TINJAUAN**

#### **Norhashidah Hj. Mohd. Ali Universiti Sains Malaysia**

# **ABSTRAK**

Kertas ini meninjau dengan lebih dekat bagaimana Hyper-Card sebagai satu perisian yang dibina khas untuk komputer Macintosh berupaya melaksanakan pengiraan-pengiraan mudah dalam matematik khasnya bagi tujuan membangunkan koswer-koswer Pengajaran Dibantu Komputer atau Computer Aided Instruction (CAl) dalam bidang matematik asas. Beberapa arahan dan fungsi matematik dalam bahasa pengaturcaraannya iaitu HyperTalk akan diketengahkan dengan contoh-contoh pengiraan rumus matematik mudah yang tertentu. Penggunaan kemudahan arahan-arahan ini boleh diperluaskan lagi untuk melaksanakan pengiraan-pengiraan yang lebih kompleks.

#### **PENGENALAN**

Usaha untuk membangunkan koswer-koswer CAl semakin berleluasa dengan adanya kemudahan-kemudahan perisian serta komputer yang semakin canggih serta sokongan dari pihak Universiti. Di antara perisian yang boleh digunakan untuk tujuan itu dan yang boleh didapati khususnya di Pusat Pengajian Sains Matematik, USM ini ialah HyperCard (Versi 1.2.2). Koswer-koswer CAl sebagai alat bantuan pembelajaran pelajar-pelajar haruslah dibangunkan supaya dapat menarik perhatian pelajar dan tidak membosankan. HyperCard menyediakan berbagai-bagai kemudahan arahan animasi. kesan visual dan bunyi yang boleh digabungkan untuk menghasilkan persembahan yang menarik.

Walau bagaimanapun, matematik sebagai satu bidang yang mengandungi banyak pengiraan rumus serta logik memerlukan perisian yang sesuai untuk menampung keperluannya. HyperCard menyediakan beberapa arahan matematik asas yang boleh digunakan dengan adanya HyperTalk, bahasa yang difahami oleh HyperCard. Dari segi sintaksisnya, HyperTalk adalah lebih kurang soma seperti bahasa Inggeris yang biasa kita gunakan seharian. Ia juga membolehkan objek-objek dalam Hyper-Card berkomunikasi di antara satu soma lain dan juga dengan pengguna. Objek-objek yang dimaksudkan di sini berupa kad, butang (button), medon (field), timbunan (stack) don latarbelakang (backgrounds).

HyperTalk menyediakan beberapa cara untuk berkomunikasi dengan/antara objek-objek, tetapi yang akan dibincang dalam kertas ini ialah dengan mengklik tetikus (clicking the mouse) pada butang yang telah dibina di atas kad. Butang ini akan diaktifkan setelah diklik dan akan melaksanakan tugas-tugas mengikut arahan yang terdapat pada butang tersebut. Arahan-arahan ini disebut skrip butang dan ia perlulah ditulis dalam bahasa HyperTalk. Kita akan meninjau proses penulisan skrip tersebut untuk beberapa pengiraan rumus yang mudah dalam Aljabar dan Kalkulus.

# **OBJEK-OBJEK HYPERCARD**

Sebelum membincangkan proses penulisan skrip ini dengan lebih terperinci, adalah wajar jika objek-objek dalam HyperCard ditinjau terlebih dahulu. Adalah diandaikan bahawa pembaca sudah biasa dengan osas-osas penggunaan komputer Macintosh seperti penggunaan tetikus dan 'icons' (area) serta bagaimana untuk memasuki HyperCard. Objekobjek merupakan unsur-unsur dalam HyperCard yang boleh menerima dan mengirim mesejl. Jelas dari nama HyperCard itu sendiri yang bermaksud 'kad yang banyak', apa-apa maklumat yang ingin disampaikan kepada pengguna dituliskan pada kad-kad. Maksudnya, bagi seseorang pengaturcara yang ingin membina satu koswer dengan HyperCard, ia perlulah memasukkan maklumat yang dikehendakinya pada kad yang disediakan yang berupa poparon pada skrin komputer pada sesuatu ketika itu. Nyatalah satu koswer itu diibaratkan sebagai satu himpunan kad yang banyak.

Timbunan ialah satu kumpulan kad yang lazimnya mengandungi tema yang soma. Setiap timbunan itu merupakan satu fail Macintosh. Satu koswer itu mungkin terdiri daripada beberapa timbunan yang berlainan bergantung kepada kehendak seseorang pengaturcara itu.

Setiap kad mempunyai satu latarbelakang yang tertentu yang boleh dibentuk dengan menggunakan kemudahan-kemudahan yang terdapat dalam HyperCard seperti 'Paint Text Tool' untuk melukis gambar dan sebagainya. Pada latarbelakang kad ini boleh diletakkan medon dan juga butang.

Medon ialah ruang yang disediakan untuk menulis teks, termasuk nombar-nombor. Lazimnya, medon digunakan untuk tujuan penyediaan . tulisan-tulisan yang pelbagai bentuk-dan saiz.

Butang pula ialah objek yang boleh diaktifkan pada skrin dengan tujuan untuk melakukan sesuatu tugas bergantung kepada skrip arahan yang terdapat pada butang tersebut. Proses penulisan skrip arahan ini perlu dilakukan dalam satu kotak istimewa yang tersembunyi dari skrin yang dinamakan 'penyunting skrip' (script editor). Berikut ialah rajah kotak tersebut : (Silo rujuk buku panduan <sup>1</sup> untuk mencapai kotak penyunting skrip ini dan untuk mencipta butang),

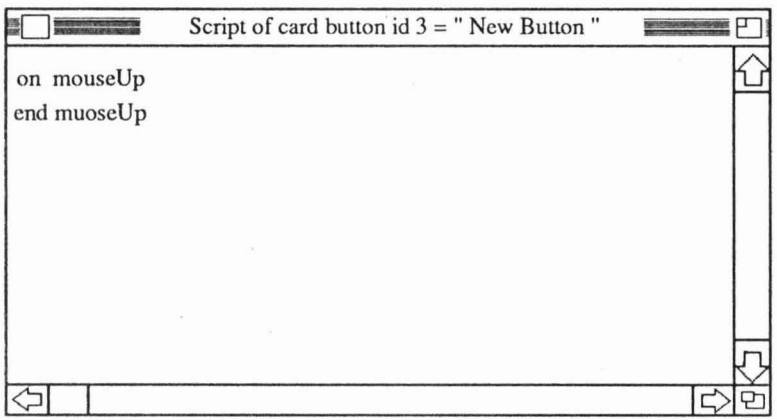

#### **Kotak Penyunting Skrip**

'mouseUp' ialah mesej sistem yang disalurkan ke butang pada skrin yang mempunyai skrip tersebut apabila tetikus diklik. Apa-apa yang berlaku seterusnya. bergantung kepada arahan skrip tersebut. 'On mouseUp' menandakan bahawa wujud lagi arahan seterusnya. manakala 'end mouseUp' menandakan berakhirnya arahan. Jika skrip pada kotak penyunting skrip adalah seperti berikut ;

**4/29/92 6:06 PM Script of card button id 9 = "Butang"**

on mouseUp go to next card end mouseUp

kita akan dipaparkan dengan kad yang seterusnya (next card) apabila butang yang mempunyai skrip tersebut diklik. 'Go to next card' merupakan arahan yang soh dalam HyperTalk.

#### **PENYIMPAN (CONTAINER)**

Dalam bahasa HyperTalk, kita boleh menyimpan sesuatu yang mempunyai nilai seperti teks atau nombor di dolam apa yang dipanggil 'penyimpan' (container). 10 merupakan suatu ruang dalam ingatan komputer untuk menyimpan maklumat-maklumat yang ingin digunakan pada satu waktu kemudian. Untuk perbincangan kita, akan diutarakan tiga jenis penyimpan yang biasa digunakan (terdapat beberapa lagi) iaitu medon. 'it' dan pembolehubah (variables).

Medan seperti yang telah ditinjau sebelum ini boleh menyimpan teks dan nombor. 'It' ialah satu penyimpan teks atau nombor yang digunakan seolah-olah kita gunakan kata nama 'it' dalam bahasa Inggeris. Dua arahan yang sering digunakan bersamanya ialah

#### **get** ungkapan

#### dan **put** ungkapan (kata sendi destinasi)

Ungkapan ialah sesuatu yang mempunyai nilai seperti rentetan teks atau nombor manakala destinasi ialah suatu penyimpan. Kata sendi yang boleh digunakan ialah into. before atau after.· Arahan **get** akan memasukkan nilai ungkapan ke dalam 'it'. Arahan **put** pula dijelaskan menerusi contoh di bawah. Telitikan arahan berikut :

# **get card field "Nilai" put it into card field "Simpan"** } (1)

Sistem akan mencari satu nilai dalam medan "Nilai" dan memasukkannya ke dalam 'it' dan seterusnya akan memasukkan nilai ini ke dalam medan 'Simpan'. Pernyataan (1) sebenarnya adalah setaro dengan pernyataan

#### **put card field "Nilai" into card field "Simpan"**

Bermakna pengaturcara bebas memilih arahan yang ingin digunakan mengikut kehendak dan kefahamannya asalkan arahan-arahan tersebut melaksanakan tugas yang sama.

Pembolehubah pula merupakan penyimpan nilai-nilai yang sering berubah. la boleh dihasilkan dengan menyediakan satu nama untuknya dan gunakan arahan **put.** Nama sesuatu pembolehubah itu mestilah bermula dengan satu abjad dan huruf yang lainnya boleh terdiri daripada abjad, nombor dan sempang di bawah (underscore). Aksara-aksara istimewa seperti '&' dan sebagainya tidak dibenarkan. Panjang nama pembolehubah tersebut tidqk boleh melebihi 29 huruf (Versi 1.2.2). 'It' yang telah dibincangkan sebelum ini merupakan satu contoh pembolehubah.

Arahan berikut :-

**put 15 into Nombor1** Nombor1 dan **put 8 into Nombor2** - .Nombor2 ialah pembolehubah **put Nombor1 - Nombor2 into card field "Jumlah"**

akan menyimpan hasiltolak Nombor2 dari Nombor1 di dalam medan yang bernama "Jumlah". Jika sesuatu butang itu mengandungi skrip seperti ini, medan "Jumlah" akan menyimpan nombor 7 apabila butang tersebut diklikkan. Pernyataan selepas sempang `-' ialah komen-komen yang bukan sebahagian daripada arahan. Dalam HyperCard, komen mesti didahului dengan `-' kerana HyperCard akan mengabaikan pernyataan selepas simbol ini pada sesuatu baris itu.

# **ARAHAN MATEMATIK ASAS**

HyperTalk menyediakan beberapa arahan matematik asas, antaranya ialah :

**add** ungkapan **to** destinasi

**subtract** ungkapan **from** destinasi

**multiply** destinasi **by** ungkapan

**divide** destinasi **by** ungkapan

Di sini Ungkapan ialah sesuatu yang bernilai angka. manakala destinasi ialah suatu penyimpan. Hasil operasi arahan tersebut akan disimpan di dalam destinasi. Arahan

#### **put 10 into nombor**

#### **add 15 to nombor**

akan menghasilkan 25 dalam pembolehubah nombor. HyperTalk juga menerima operator matematik yang melakukan pengiraan iaitu +,-,\* (hasil darab), /(hasil bahagi) dan  $\wedge$ (kuasa). Arahan

#### **put (81\2) • 2 into it**

akan menyimpan 128 dalam 'it'.

#### **CONTOH-CONTOH PENGIRAAN**

Katakan kita ingin membangunkan satu koswer yang mengandungi pengiraan nilai isipadu sebuah sfera berjejari j ( j diberi oleh pengguna ) pada salah satu kadnya. Berikut ini diberikan satu contoh kad yang dibina bagi masalah tersebut:

# **Cari isipadu sebiji bola berbentuk sfera berjejari j. Masukkan nilai j.**

Jejari

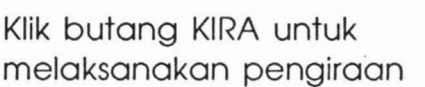

Jawapannya ialah

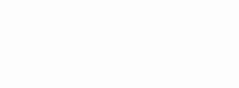

**KIRA** 

Bagi kad ini. KIRA ialah butang dan yang lainnya ialah medon. Apabila butang KIRA diklik dengan mengunakan tetikus, mesej akan disalurkan untuk melaksanakan arahan pada skrip butang tersebut. Skrip butang ini jika dicapai dari kotak penyunting skripnya mempunyai pernyataanpernyataan berikut :

# **5/3/92 5:44 PM Script of card button id 4 = "KIRA"**

on mouseUp set numberFormat to 0.000-tetapkan format nombor 3 tempat perpuluhan put card field "Jejari" into j-simpan nilai jejari dalam pemboleh --ubah j put j^3 into it -kirakan j kuasa 3 dan simpan dalam 'it' multiply into by  $(3/4)$ <sup>\*</sup>pi - pi=3.1415926538979323846 pemalar --terbina dalam HyperCard put it into card field "Jawapan" -letakkan jawapan dalam kotak --jawapan yang disediakan end mouseUp

Pengiraan yang soma boleh dilakukan dengan skrip berikut:

**5/3/92 1:46 PM Script of card button id <sup>1</sup> = "KIRA"**

on mouseUp set numberFormat to 0.000 put card field "Jejari" into j put (4/3)\*pi\*(j^3) into card field "Jawapan" end mouseUp

Sekiranya nombor 5 dimosukkon ke dalam kotok jejori j dan butang KIRA diklik, nilai 523.599 akan dipaparkan dalam kotak jawapan. Format kad sebegini membolehkan pengguna mencuba nilai-nilai yang berlainan untuk soalan yang soma. Walau bagaimanapun format kad adalah bebas terpulang kepada budi bicara pengaturcora untuk mengaturnya. Umpamanya. pengaturcora boleh juga memilih format soalan BETUL atau SALAH terhadap tekaan yang diberi olen pengguna:

Tsipadu sebiji bola berjejari 5 expadu seoip oola verjejari<br>unit ialah 523.60 unit padu. Betul atau Salah?

Masukkan tekaan anda di dalam kotak yang disediakan.

Klik butang JAWAPAN untuk menentukan jawapan

**JAWAPAN** 

Tekaan anda adalah

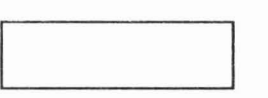

Format sebegini membolehkan pengguna meneka jawapan soalan dan kemudian HyperCard akan memproses soma ada tekaan itu **BETUL** atau SALAH. Oleh itu. skrip pengiraan butang **KIRA** perlulah diubahsuaikan dan berbentuk seperti berikut:

# **5/392 2:31 PM Script of card button id 6 = "JAWAPAN"**

On mouseUp if card field "Tekaan" = "Betul" then put "Betul" into card field "Jawapan"<br>else put "Salah" into card field "Jawapan" end if end mouseUp

Struktur (2) dinamakan struktur **if** (pilihan) yang mempunyai bentuk am.

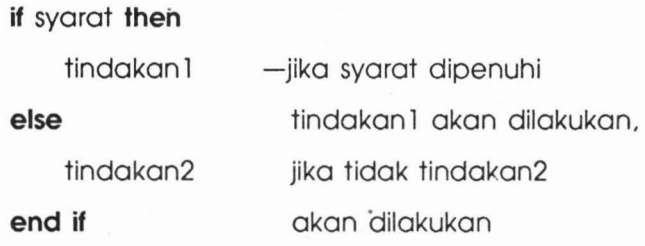

Selain daripada struktur **if.** struktur **repeat** (gelungan) juga disediakan bagi arahan yang berbentuk ulangan. Beberapa bentuk dibenarkan iaitu

**repeat ( forever )**

**( times) repeat ( for )** 

**repeat until** syarat

**repeat while** syarat

**repeat with** pembolehubah = nilaiAwal/to nilaiAkhir

semua arahan ini perlu diakhiri dengan pernyataan **end** repeat. Perhatikan soalan janjang yang dipaparkan pada kad berikut:

**Cari hasiltambah hingga sebutan ke n bagi jujukan 1,4,9,16,25,... Masukkan nilai n.**

Nilai n Nilai n<br>**1. marton na marton na marton na marton na marton na marton na marton na marton na marton na m**<br>1. marton na marton na marton na marton na marton na marton na marton na marton na marton na marton na marto<br>1. marto

Klik butang KIRA (KIRA

Hasiltambahnya ialah

Sebenarnya soalan tersebut memerlukan pengiraan

$$
\sum_{i=1}^{n} i^{2} = 1^{2} + 2^{2} + 3^{2} + 4^{2} + \dots + n^{2}
$$

Skrip butang KIRA yang boleh melaksanakan pengiraan ini adalah seperti berikut:

# **5/3/92 2:00 PM Script of card button id <sup>6</sup> = "KIRA"**

on mouseUp

put card field "Bilangan" into n -masukkan nilai n dari medan yang - diberi nama 'Bilangan' ke dalam pembolehubah n put 0 into jumlah-masukkan sifar sebagai nilai permulaan hasiltambah repeat with pembilang  $= 1$  to n add pembilang<sup>1</sup>2 to jumlah -janakan pengiraan hasiltambah end repeat put jumlah into card field "Jumlah" -masukkan hasiltambah jujukan ke dalam kotak medan 'Jumlah'

end mouseUp

# **FUNGSI MATEMATIK**

\$elain daripada arahan-arahan asas ini. HyperTalk juga menyediakan beberapa fungsi matematik yang merupakan rumus yang terbina dalam HyperTalk yang akan menghasilkan satu nilai yang tertentu. Antaranya  $in$ lah $\cdot$ 

#### Funasi

#### **Hasilnya**

**abs** (ungkapan) **annuity** (kadar, jangkamasa)

nilai mutlak bagi ungkapan nilai kini bagi suatu anuiti pada kadar i% bagi satu jangkamasa bunga di dolam n *jangkamasa* i.e. <sup>1- (1+1)<sup>-n</sup></sup> 1

**atan** (ungkapan)

**average** (senarai)

compound(kadar, jangkamasa) nilai kini suatu amaun yang

tangen songsang bagi ungkapan purata nombor-nombor

dalam senarai

dikenakan bunga majmuk pada kadar i% bagi satu jangkamasa bunga di dalam n jangkamasa, i.e.(1+i)<sup>n</sup> kosinus bagi ungkapan dalam radians e kuasa ungkapan (e kuasa ungkapan) - 1 2 kuasa ungkapan log jati : andasar e log andasar2 pembulatan kepada integer terdekat

**cos** (ungkapan)

**exp** (ungkapan) **expl** (ungkapan) **exp2** (ungkapan) **In** (ungkapan) **log2** (ungkapan) **round** (ungkapan)

**sin** (ungkapan) . **sqrt** (ungkapan) **tan** (ungkapan) **trunc** (ungkapan) sinus bagi ungkapan dalam radians punca kuasa duo bagi ungkapan positif tangen bagi ungkapan dalam radians bahagian integer nombor dalam ungkapan

Misalnya. keratan skrip berikut:

**set** numberFormat **to 0.00** - tetapkan format nombor supaya mengandungi 2 tempat perpuluhan **get «-4)·2) + (2·3) + 7** - dapatkan ah + bk + c dan simpan dalam 'it' **put it into pengatas** - masukkan hasil itu dalam pembolehubah pengatas **get sqrt «-4)·(-4) + (2·»** - kirakan punca kuasa 2 bagi  $a * a + b * b$ **put it into pembawah** - simpan hasil ini di dalam pembolehubah pembawah **divide pengatas by pembawah** - bahagikan **put abs (pengatas) into it** - simpan nilai mutlak hasibahagi itu ke dalam pembolehubah 'it'

mengira jarak tepat dari titik (2,3) ke garislurus  $2y = 4x - 7$ . Seperti yang diketahui. rumus jarak tepat dari titik (h.k) ke garislurus yang mempunyai persamaan  $ax + by + c = 0$  ialah

$$
\frac{ah + bk + c}{\sqrt{a^2 + b^2}}
$$

Jawapan pengira jarak tersebut seterusnya disimpan dalam pembolehubah 'it'.

#### **PENUTUP**

Daripada pengiraan-pengiraan yang dibincangkan, beberapa kesimpulan dopat ditonjolkan. Dari segi kemudahan-kemudahan arahan yang terdapat dalam HyperTalk, sememangnya HyperCard berupaya melaksanakan pengiraan-pengiraan matematik yang mudah dan juga kompleks. Pengaturcara perisian ini cuma harus mengetahui rumus atau bahan yang diperlukan dan seterusnya mencari arahan-arahan yang sesuai untuk digabungkan bagi melengkapkan skrip yang diperlukan. Walau bagaimanapun. fungsi-fungsi yang terbina dalam HyperTalk ini terhad bilangannya dan hanya sesuai untuk pengiraan-pengiraan yang mudah sahaja. Untuk melakukan pengiraan-pengiraan lain yang lebih susah kita perlulah gabungkan arahan-arahan yang sesuai untuk menyediakan fungsi kita sendiri.

Dari cerapan penulis. perisian ini adalah lebih senang diprogramkan jika soalan-soolan objektif dikemukakan kerana dengan cora ini. pengiraan dalam menyelesaikan masalah boleh diabaikan. Tetapi format begini memaksa pengaturcara mengetahui jawapan soalan-soalan yang diberikan.

Amnya, konsep bahasa HyperTalk ini menyerupai bahasa pengaturcara peringkat tinggi yang lain seperti PASCAL dan FORTRAN dari segi logiknya, cuma berbeza dari segi sintaksisnya. Apa yang disentuh dalam kertas ini boleh dianggap secebis sahaja atau asas arahan-arahan bahasa HyperTalk, khususnya dari sudut arahan matematik. Pengaturcara-pengaturcara yang benar-benar serius untuk membangunkan suatu koswer yang bermutu tinggi haruslah lebih mendalami bahasa ini supaya dapat menggunakan sepenuhnya kemudahan-kemudahan yang disediakan.

## **TERIMA KASIH**

Ucapan terima kasih kepada Puan Sharifah Mastura Syed Mohamad di atas komen dan cadangan beliau semasa menyediakan kertas ini.

# **RUJUKAN**

lHyperTalk Begineer's Guide: An Introduction to Scripting. Apple Computer Inc.. California. 1989.

2Macintosh HyperCard Script Language Guide. The HyperTalk Language. Addison-Wesley Publishing Company Inc.. New York. 1990.

3Wan Jaafar W.E. & Jamilah Hj. Mahmood. Asas Matematik Perniagaan. Diwani Print. K.B.. 1986.